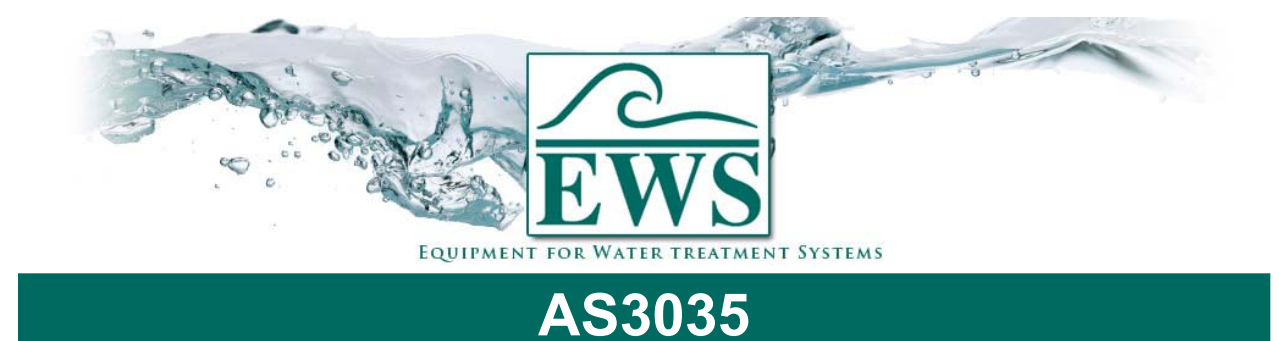

# **Software update SD Card**

## **■ Description**

If your control type AS3035 has a SD Card connector on board (software version 2.00.00 and higher) you can update the software through an SD Card.

**ATTENTION ! : After the software update, the parameters will be set into manufacturer settings. You have to reprogram the controller after installing the new application software.** 

# **■ General Instructions**

### SD Card

The SD Card should hold the application software to be update to. There will be a .ZIP file available on our website for each software version (2.00.00 and higher). This ZIP file should be unzipped to the root directory of your SD Card. After unzipping the file in your root directory there will be a directory named "as3035". If so the software should be correctly installed to your SD Card.

#### **ATTENTION ! : Standard SD Card up to 2 Gb are always suitable. SDHC types can be used from boot version 2.00 and higher.**

#### **Controller**

- Switch off the controller
- Unscrew the front plate (4 screws)
- Place the SD Card in the SD Card connector (see pictures below).

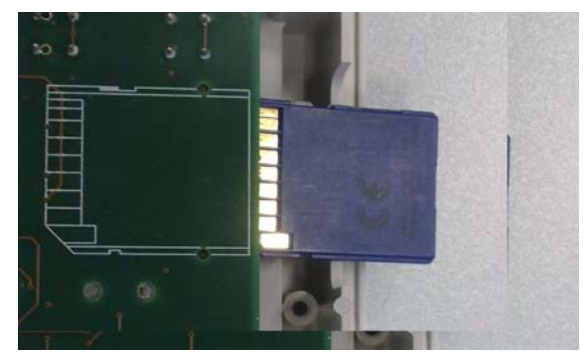

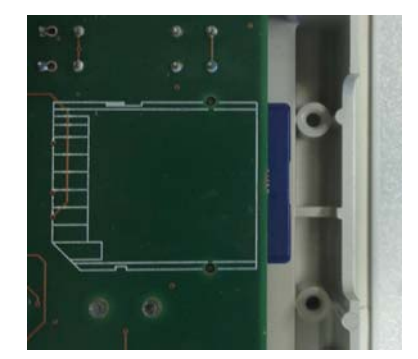

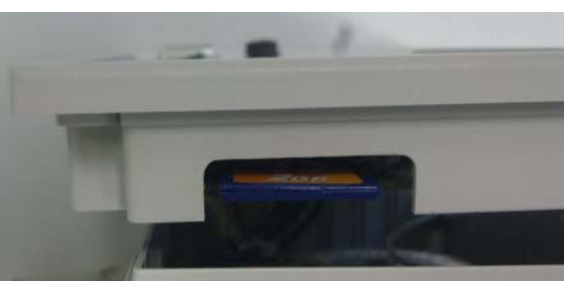

Switch on the controller

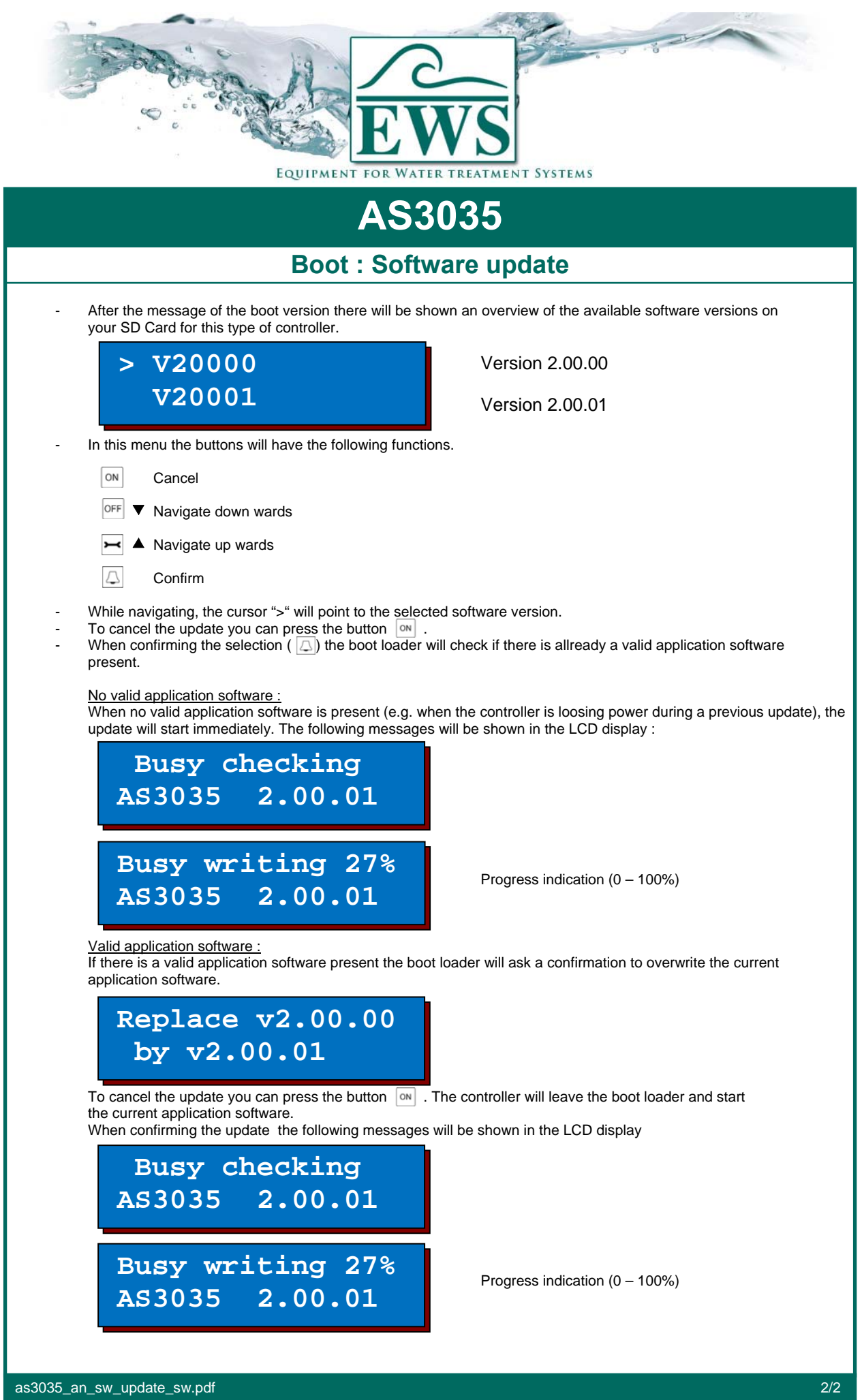